- $\odot$  [  $\blacktriangleright$ /II ]
- 再生 / 一時停止(ポーズ)します。  $(2)$   $\lceil$   $\lceil$   $\lceil$   $\lceil$   $\lceil$   $\rceil$   $\lceil$   $\lceil$   $\lceil$   $\rceil$   $\lceil$   $\lceil$   $\lceil$   $\lceil$   $\lceil$   $\rceil$   $\lceil$   $\lceil$   $\rceil$   $\lceil$   $\lceil$   $\rceil$   $\lceil$   $\lceil$   $\rceil$   $\lceil$   $\lceil$   $\rceil$   $\lceil$   $\lceil$   $\rceil$   $\lceil$   $\lceil$   $\rceil$   $\lceil$   $\lceil$   $\rceil$   $\l$ 前または次の曲/チャプター/ファ イルを選択します。
- $\odot$   $\Box$   $\Box$   $\Box$   $\Box$   $\Box$
- 前または次のフォルダを選択します。 2. く ◇ 冫 にタッチする  $\textcircled{a}$  [  $\textcircled{b}$  ] 再生を停止します。
- ⑤ [ メニュー / トップメニュー ] DVD ディスクのメニューまたは トップメニューを表示します。 ⑥ [ リスト ]
- 再生する曲をリストから選択でき ます。
- **リストから曲を選択する**
- 1. [ リスト ] にタッチする
- 2. 再生するカテゴリーまたは フォルダ、曲にタッチする

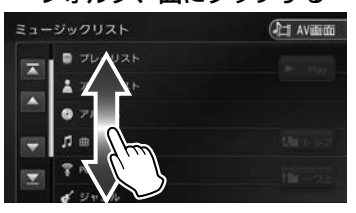

- 1. DVD ディスクメニュー表示 の画面にタッチして [ 表示] にタッチする
- 
- 3. 各ボタンにタッチして操作 する

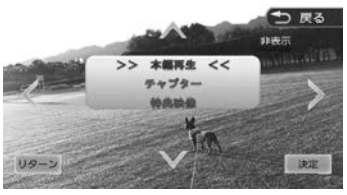

- **</>/V/A:** タッチした方向にメニューのカーソ ルを移動します。
- [リターン]:ディスクメニューの 1 階層上の項目を表示します。

[決定]:選択中の項目を実行します。 [非表示]:操作ボタンを消します。

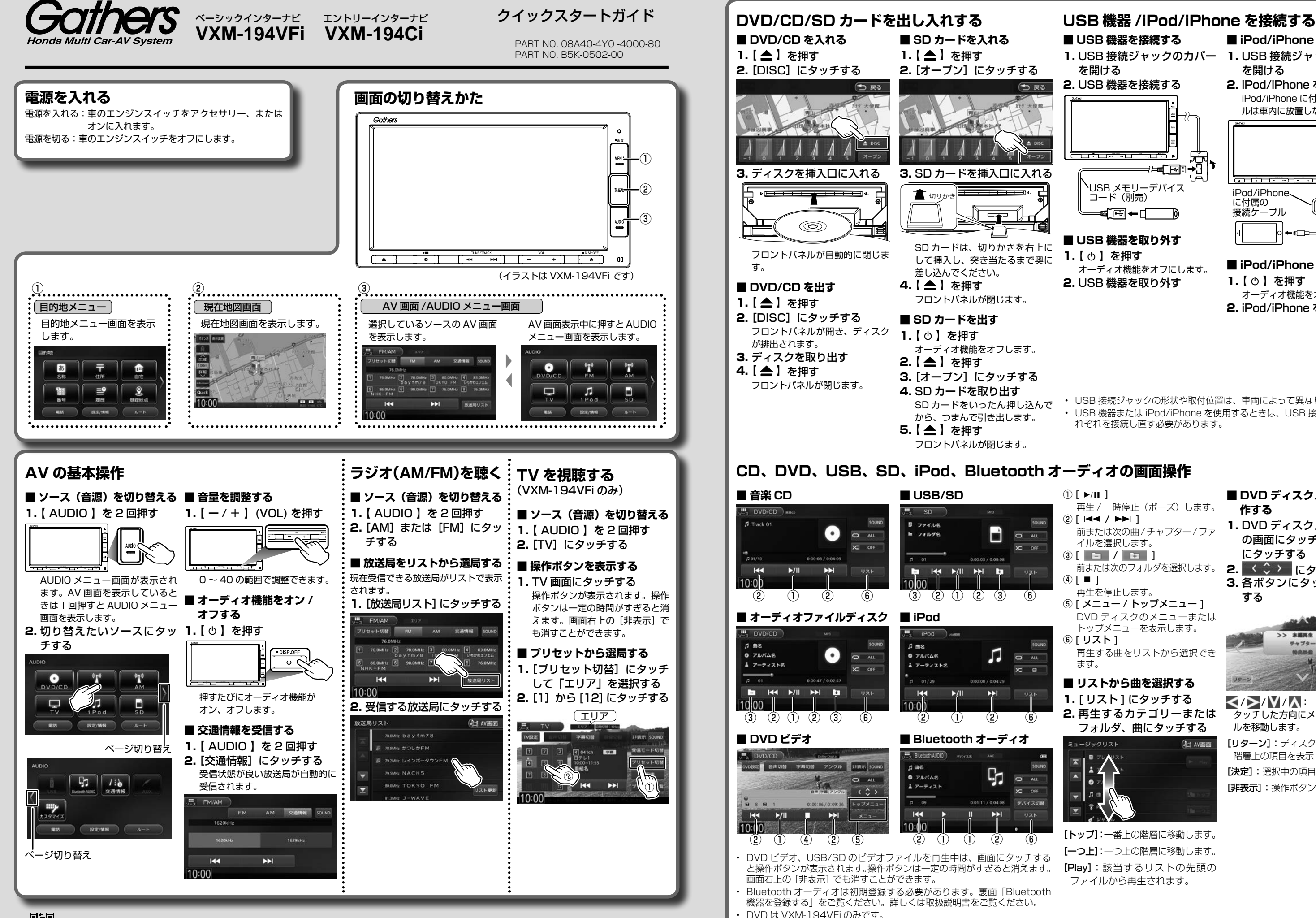

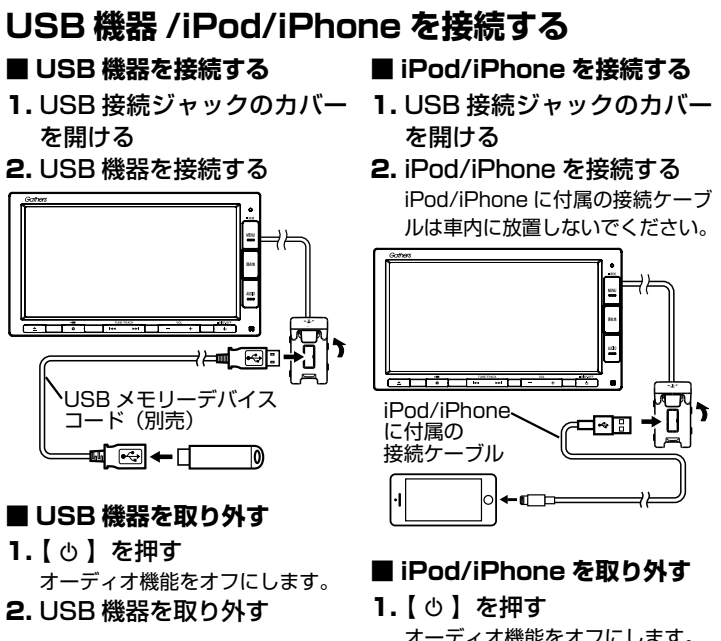

- オーディオ機能をオフにします。 2. iPod/iPhone を取り外す
- USB 接続ジャックの形状や取付位置は、車両によって異なります。
- USB 機器または iPod/iPhone を使用するときは、USB 接続ジャックにそ れぞれを接続し直す必要があります。

[トップ]:一番上の階層に移動します。 [一つ上]:一つ上の階層に移動します。 [Play]:該当するリストの先頭の ファイルから再生されます。

■ **DVD ディスクメニューを操 作する**

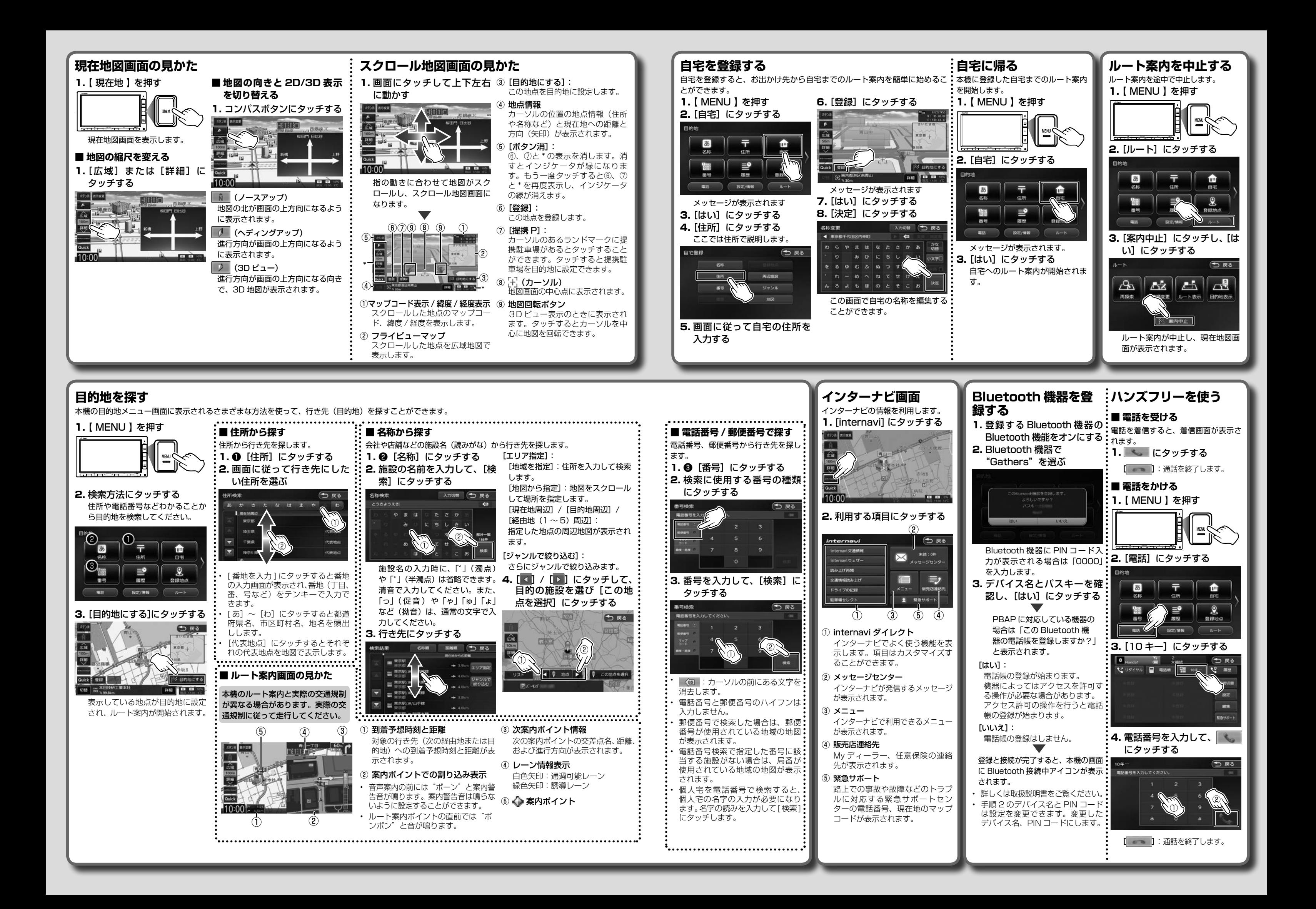